$\mathsf{Mif}$ i**everview** display device display device display device display device display device display device display

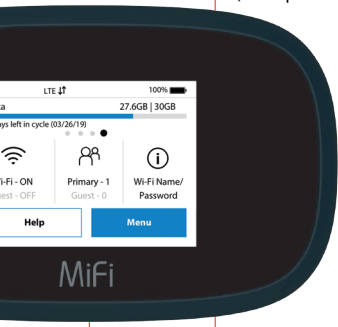

# **CAROUSEL ICONS**

OPERATIONS ICONS USAGE ADMIN SUPPORT REGULATORY

# QUICK START GUIDE

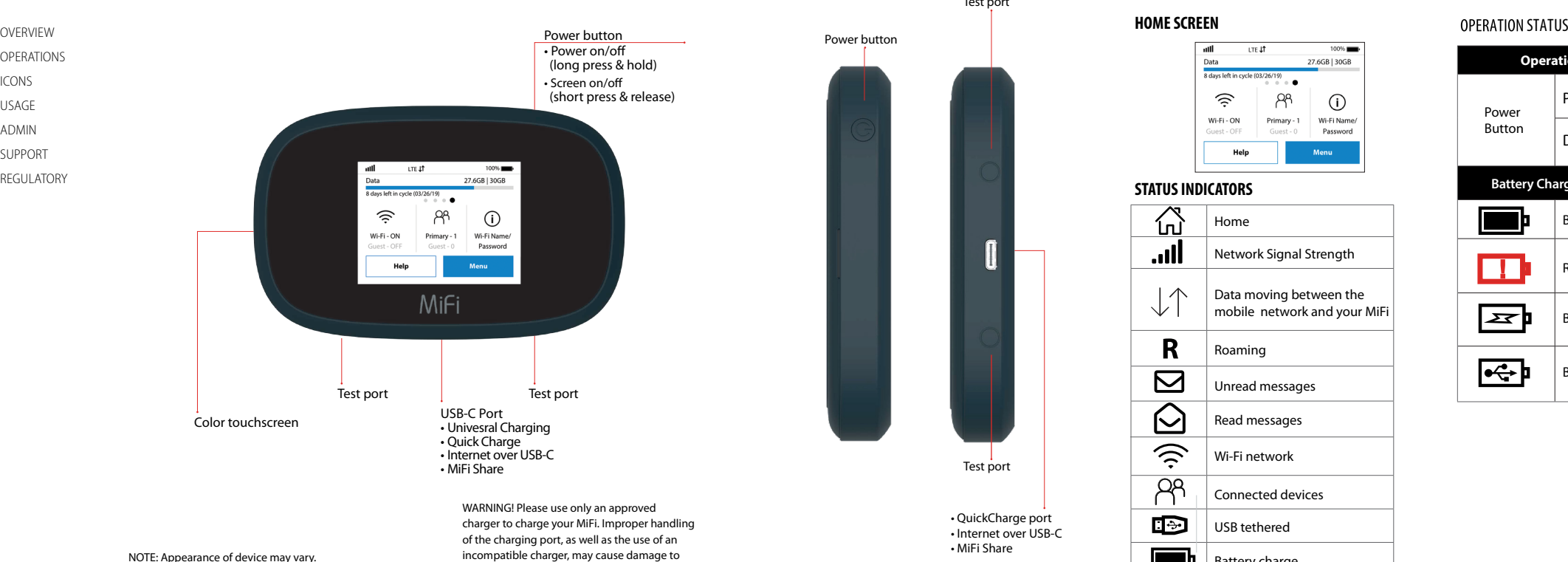

your device and void the warranty.

To turn it off, press and hold the **Power** button for 3 seconds.

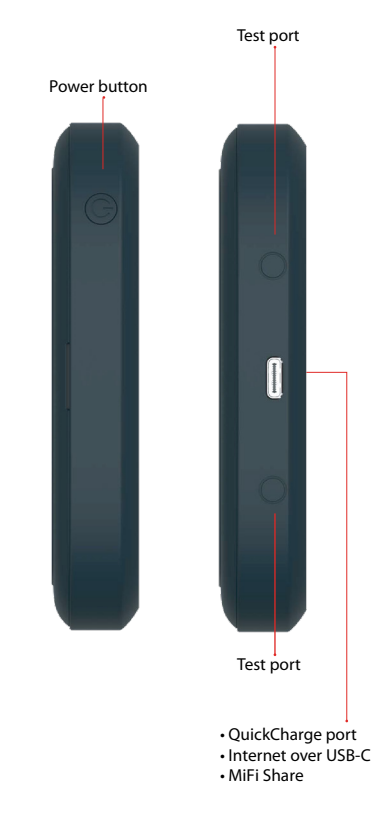

Reset Hole

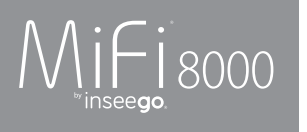

# **SYSTEM REQUIREMENTS**

Your computer, tablet, or other Wi-Fi devices need Wi-Fi capability and Internet browser software only. Your MiFi is compatible with all major operating systems and the latest versions of browsers.

#### **TURNING YOUR MiFi ON/OFF**

To turn your MiFi on, press and hold the Power button for 2 seconds.

To wake the MiFi display, press and release the Power button.

#### **FINDING YOUR Wi-Fi NAME AND PASSWORD**

From the Home screen, tap **Wi-Fi Name and Password** to open the Wi-Fi Name/Password screen.

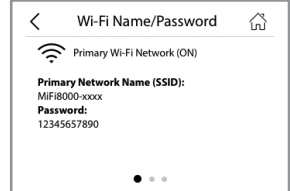

**Important:** The default Admin password is the same as the default Wi-Fi password. To change either password, sign in to the MiFi Admin website.

# **CONNECTING TO THE INTERNET**

1. Open the Wi-Fi application or controls on the computer of Wi-Fi capable device you want to connect to the MiFi and select your MiFi's Wi-Fi name from the list of available networks.

2. Remove the battery cover from the back of your MiFi and find the **Reset** button.

2. Enter your Wi-Fi password when prompted. Your Wi-Fi-capable device is now connected to the Internet.

# **MANAGING Wi-Fi NETWORKS AND CONNECTIONS**

When connected to the LTE network, the default settings allow you to connect 15 Wi-Fi capable devices. The Guest network is turned off by default and can be turned on from the MiFi display or the Admin website (see **Accessing Advanced Settings**).

# **UNIVERSAL CHARGING** The Universal Charging port allows you to charge

external devices, such as smartphones and tablets, as long as the MiFi battery charge is greater than 25%.

> \*\* Based on an average user profile that includes both usage and standby. Actual battery performance will vary and depends on signal strength, network configuration, features selected, and data and other application usage

# ${\sf Mif}$ i ${\sf S}$ upport  ${\sf Mif}$ i ${\sf S}$ upport  ${\sf Mif}$ i ${\sf F}$ i ${\sf r}$ egulatory

To charge an external device using the MiFi:

- 1. Power on your MiFi.
- 2. Connect your device to a USB cable and plug the cable into the USB-C port.
- 3. On your Mi-Fi, select Charge connected device.

# **MANAGING SETTINGS**

This equipment generates radio frequency energy and is designed for use in accordance with the manufacturer's user manual. However, there is no guarantee that interference will not occur in any particular installation. If this equipment causes harmful interference to radio or television reception, which can be determined by turning the equipment off and on, you are encouraged to try to correct the interference by one or more of the following measure

To make device changes such as screen timeout and audio alerts, and to select mobile network options for your MiFi:

- 1. Power on your MiFi.
- دي<br>2. Open the MiFi Settings menu
- 3. Scroll up or down to highlight the desired menu option, then press **Select**.
- 4. Scroll up or down to highlight the desired setting, then press **Set**.
- 5. Press and hold **Select** to return to the Home page.

### **ACCESSING ADVANCE SETTINGS**

To access advanced settings and manage the MiFi , sign in to the MiFi Admin website:

- 1. Connect your Wi-Fi capable device to the MiFi . (See **CONNECTING TO THE INTERNET**).
- 2. Open a web browser on your connected device and enter **http://my.mifi** or **http://192.168.1.1** 3. Sign In with the MiFi Admin Password. When you
- first get your MiFi, this will be the same as your Wi-Fi password. (See **FINDING YOUR WI-FI NAME AND PASSWORD**.)

**FCC CAUTION:** Any changes or modification not expressly approved by the party responsible for compliance could void the user's authority to operate this equipment.

# **DATA USAGE**

**MODIFICATIONS:** The FCC requires that you be notified that any changes or modifications made to this device that are not expressly approved by Inseego, may void your authority to operate the equipment.

**NOTE:** The Radio Frequency (RF) emitter installed in your modem must not be located or operated in conjunction with any other antenna or transmitter, unless specifically authorized by Inseego.

You can check your **estimated** usage level and monitor data used on your MiFi by tapping **Menu > Data Usage** . You will need to set your data limit amount and usage start date to display the data usage meter.

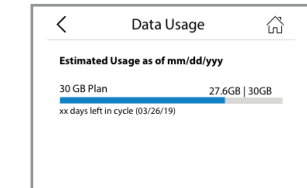

To check data usage details go to the MiFi Admin website, then select: **MiFi Home > Data Usage.**

# **RESETTING YOUR MiFi**

To restore your MiFi to the factory settings: follow the steps below:

1. Make sure your MiFi is turned on.

3. Press the Reset button with an unfolded paperclip until the MiFi screen shows MiFi Resetting.

To reset from the Admin website, go to **MiFi Settings > Data Usage Backup and Restore NOTE:** Resetting your MiFi will also reset the Wi-Fi passwords.

A User Guide for your MiFi is available online. To download the complete User Guide and learn how to use your MiFi, go to

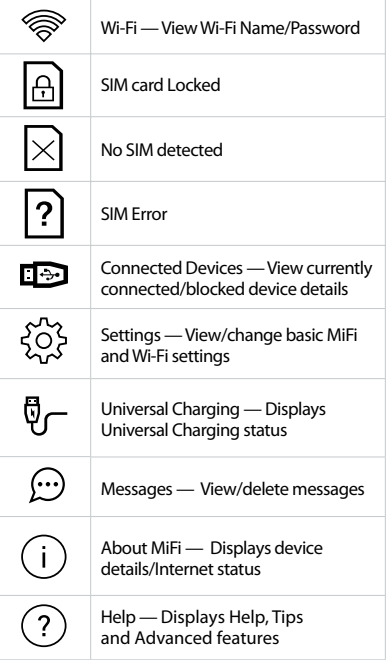

**https://www.inseego.com/support**

Contact Inseego Customer support for your MiFi product related questions by calling **+1 541-685-9045 Option 2.**

For all other account inquiries, please contact your

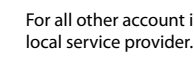

patterns

#### **ADVANCED POWER SAVING FEATURES**

The 4400 mAh battery and advanced power saving features provide up to 24 hours\*\* of continuous use on a single charge.

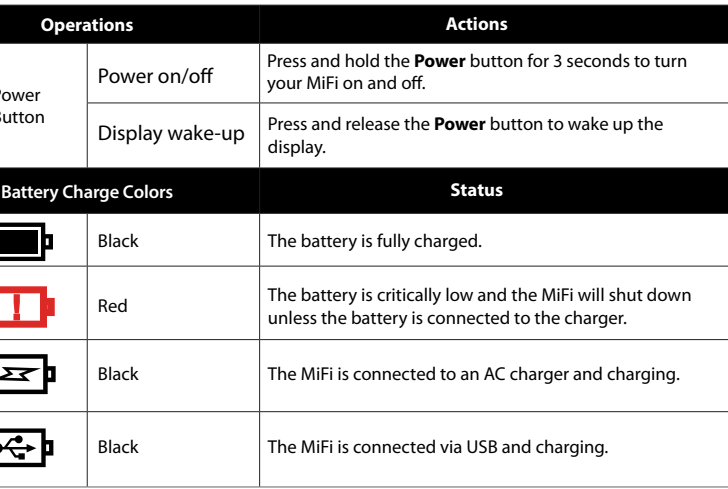

# **FEDERAL COMMUNICATIONS COMMISSION NOTICE (FCC - UNITED STATES) AND INDUSTRY CANADA (IC)**

Electronic devices, including computers and wireless modems, generate RF energy incidental to their intended function and are therefore subject to FCC rules and regulations.

This equipment has been tested to, and found to be within the acceptable limits for a Class B digital device, pursuant to part 15 of the FCC Rules. These limits are designed to provide reasonable protection against harmful interference when the equipment is operated in a residential environment.

- Reorient or relocate the receiving antenna.
- Increase the separation between the equipment and the receiver. • Connect the equipment into an outlet on a circuit different from
- that to which the receiver is connected. • Consult the dealer or an experienced radio/television technician
- for help.
- This device complies with Part 15 of the Federal Communications Commission (FCC) Rules and Industry Canada ICES-003 for EMI compliance. Operation is subject to the following two conditions.
- This device may not cause harmful interference.
- This device must accept any interference received, including interference that may cause undesired operation.

**WARNING:** DO NOT ATTEMPT TO SERVICE THE WIRELESS COMMUNICATION DEVICE YOURSELF. SUCH ACTION MAY VOID THE WARRANTY. THE MIFI MODEM IS FACTORY TUNED. NO CUSTOMER

CALIBRATION OR TUNING IS REQUIRED. CONTACT INSEEGO TECHNICAL SUPPORT FOR INFORMATION ABOUT SERVICING YOUR WIRELESS COMMUNICATION DEVICE.

#### **RF Exposure Content**

# **FCC Equipment Authorization ID: PKRNVWMIFI8000**

This device is authorized for use in mobile and portable applications.

This product has been evaluated for SAR and meets the FCC Guidelines for exposure to radio waves. For better signal reception, coverage range and data throughput,

do not place the router near any physical obstruction, including in a pocket or in close proximity of any object. For RF Safety, a mandatory minimum of 10 mm (1 cm) should be maintained between the device and any part of a human body when using the device. Increasing the separation between the device and the body will result in better reception and reduced exposure to radio energy.

©2019 Inseego, Corp. All Rights Reserved. MiFi® is a registered trademark of Inseego, Corp. PN: 90027121-002

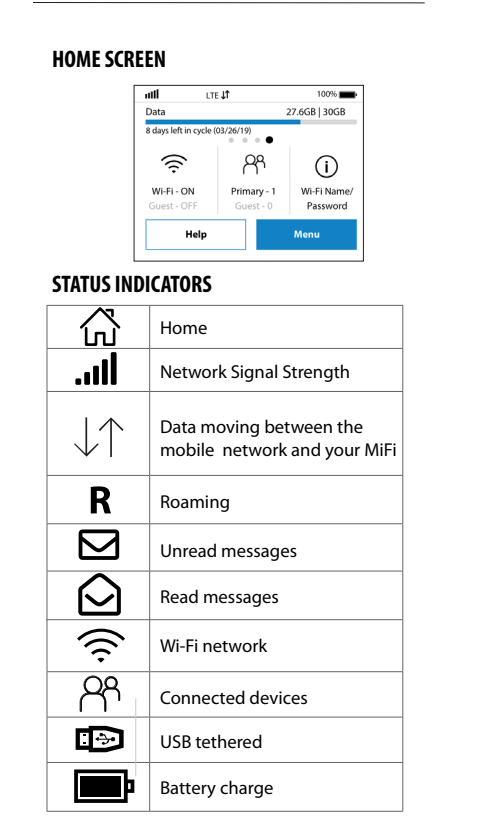

Power Button

 $\Box$ 

 $\mathbf{K}$ 

 $\overline{\phantom{a}}$ 

Mifiaffichage de l'appareil

### **CHARGE UNIVERSELLE**

Le port de charge universel vous permet de charger des appareils externes, tels que des téléphones intelligents et des tablettes, tant que la batterie du MiFi est chargée à plus de 25 %. Pour charger un appareil externe par le biais du MiFi : 1. Allumez votre MiFi.

Pour modifier les paramètres de votre appareil (mise en veille de l'écran, alertes sonores, etc.) ou sélectionner des options de réseau mobile pour votre MiFi:

2. Ouvrez le couvercle du port de charge universel. 3. Branchez un câble USB à votre appareil puis branchez l'autre extrémité du câble au port de charge universel.

#### **MODIFIER LES PARAMÈTRES**

- 1. Allumez votre MiFi.
- 2. Ouvrez le menu des Paramètres MiFi . ?
- 3. Faites défiler le curseur vers le haut ou vers le bas jusqu'à atteindre l'option souhaitée puis appuyez sur Sélectionner.
- 4. Faites défiler le curseur vers le haut ou vers le bas jusqu'à atteindre le paramètre souhaité puis appuyez sur Sélectionner.
- 5. Appuyez sur Sélectionner puis maintenez le bouton enfoncé pour revenir à la page d'accueil.

# **ICÔNES DE CAROUSELS**

# GUIDE DE DÉMARRAGE

REMARQUE : l'apparence de l'appareil peut varier.

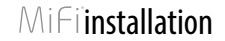

Port de test

Port de test

Bouton de réinitialisation

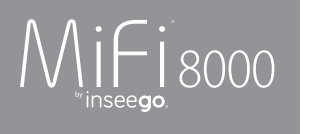

# **EXIGENCES SYSTÈME**

Votre ordinateur, tablette ou tout autre appareil Wi-Fi doit simplement être compatible Wi-Fi et disposer d'un navigateur Internet.

Votre MiFi est compatible avec tous les principaux systèmes d'exploitation ainsi qu'avec les dernières versions des navigateurs.

# **ALLUMER/ÉTEINDRE VOTRE MiFi**

Pour allumer votre MiFi, appuyez sur le bouton Marche/Arrêt puis maintenez-le enfoncé pendant 2 secondes.

> 3. Appuyez sur le bouton Réinitialiser avec un trombone déplié jusqu'à ce que l'écran du MiFi affiche Réinitialisation du MiFi.

Pour éteindre votre MiFi, appuyez sur le bouton Marche/Arrêt puis maintenez-le enfoncé pendant 3 secondes.

Pour réveiller l'écran de votre MiFi, appuyez sur le bouton Marche/Arrêt puis relâchez-le.

# **TROUVER LE NOM ET LE MOT DE PASSE DE VOTRE**

**Wi-Fi** Depuis l'écran d'accueil, appuyez sur **Nom et mot de passe Wi-Fi** pour ouvrir l'écran de Nom/Mot de passe Wi-Fi.

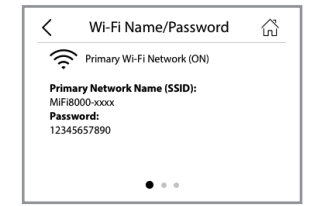

# **Important:** le mot de passe administrateur par défaut est le même que le mot de passe Wi-Fi par défaut. Pour changer l'un de ces deux mots de passe, connectez-vous sur le site administrateur MiFi.

# **SE CONNECTER À INTERNET**

\*\* Sur la base d'un profil utilisateur moyen comprenant des périodes d'utilisation et de mise en veille de l'appareil. Les performances réelles de la batterie peuvent varier et dépendent de l'intensité du signal, de la configuration du réseau, des options sélectionnées et des données et applications utilisées.

- 1. Ouvrez l'application ou les paramètres Wi-Fi sur l'ordinateur ou l'appareil compatible Wi-Fi que vous souhaitez connecter au MiFi puis sélectionnez le nom du Wi-Fi de votre MiFi à partir de la liste des réseaux disponibles.
- 2. Saisissez votre mot de passe Wi-Fi lorsque vous y êtes invité(e). Votre appareil compatible Wi-Fi est maintenant connecté à Internet.

# **GÉRER LES RÉSEAUX ET CONNEXIONS Wi-Fi**

Une fois connecté au réseau LTE, les paramètres par défaut vous permettent de connecter jusqu'à 15 appareils compatibles Wi-Fi. Le réseau invité est désactivé par défaut et peut être activé depuis l'affichage MiFi ou le site administrateur. (Voir **Paramètres d'accès avancés**).

### **ACCÉDER AUX PARAMÈTRES AVANCÉS**

Pour accéder aux paramètres avancés et gérer votre MiFi, connectez-vous sur le site administrateur MiFi : 1. Branchez votre appareil compatible Wi-Fi au MiFi. (Voir SE CONNECTER À INTERNET). 2. Ouvrez un navigateur Internet sur votre appareil connecté puis saisissez **http://my.mifi** ou **http://192.168.1.1**.

> • L'appareil ne doit pas provoquer d'interférences nuisibles. • L'appareil doit accepter toutes les interférences reçues, dont les interférences pouvant provoquer des effets non désirés.

3. Connectez-vous avec votre mot de passe administrateur MiFi. Ce mot de passe est par défaut identique à votre mot de passe Wi-Fi. (Voir TROUVER LE NOM ET LE MOT DE PASSE DE VOTRE Wi-Fi.)

# **UTILISATION DE DONNÉES**

Vous pouvez consulter votre niveau **estimé**  d'utilisation de données et suivre les données utilisées sur votre MiFi en vous rendant dans **Menu > Utilisation** de données. Vous devrez indiquer votre limite de consommation de données et date de début d'utilisation pour afficher l'indicateur d'utilisation de données.

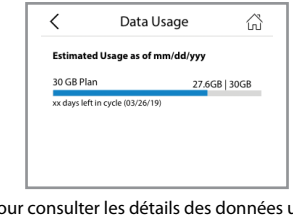

**REMARQUE:** l'émetteur de radiofréquences (RF) installé sur votre modem ne doit pas se trouver ou être utilisé conjointement avec une autre antenne ou un autre émetteur, sauf si cela a été spécifiquement autorisé par Inseego.

Pour consulter les détails des données utilisées, rendez-vous sur le site administrateur MiFi puis dans **Accueil MiFi > Utilisation de données.**

**RÉINITIALISER VOTRE MiFi**

Pour réinitialiser votre MiFi aux paramètres d'usine:

suivez les étapes ci-dessous.

1. Assurez-vous que votre MiFi est allumé. 2. Retirez le couvercle de la batterie au dos de votre MiFi puis recherchez le bouton **Réinitialiser**.

**REMARQUE:** la réinitialisation de votre MiFi entraînera également la réinitialisation des mots de passe Wi-Fi.

Bouton marche/ar

**I** 

 $\overline{\mathbf{z}}$ 

 $\overline{\phantom{a}}$ 

Un guide d'utilisation de votre MiFi est disponible sur Internet. Pour télécharger le guide d'utilisation complet et apprendre à utiliser votre MiFi, rendez-vous sur

**https://www.inseego.com/support**

Pour toute question liée à votre produit MiFi, communiquez avec le service d'assistance client de Novatel Wireless en appelant le

**+1 541-685-9045 Option 2.** Pour toute autre demande, veuillez communiquer avec votre fournisseur de service local.

For all other account inquiries, please contact your local service provider.

# installation  $\mathbb M$ i $\sqcap$ i'assistance  $\blacksquare$

# **OPTIONS D'ÉCONOMIE D'ÉNERGIE AVANCÉES**

La batterie de 4400 mAh et les options d'économie d'énergie avancées permettent jusqu'à 24 heures\*\* d'utilisation continue sur une seule charge.

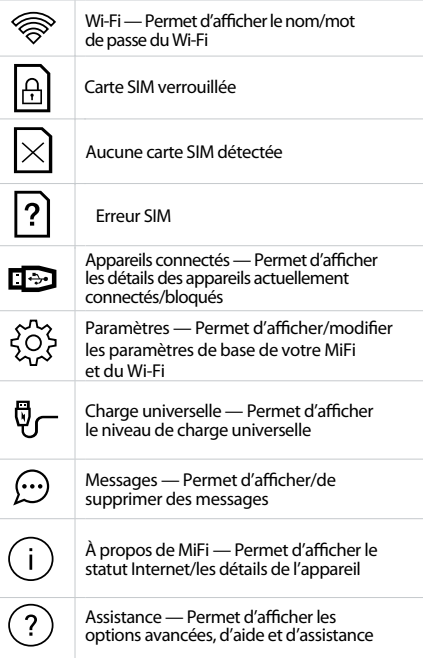

#### **DÉCLARATION DE LA COMMISSION FÉDÉRALE DES COMMUNICATIONS (FCC - ÉTATS-UNIS) ET D'INDUSTRY CANADA (IC)**

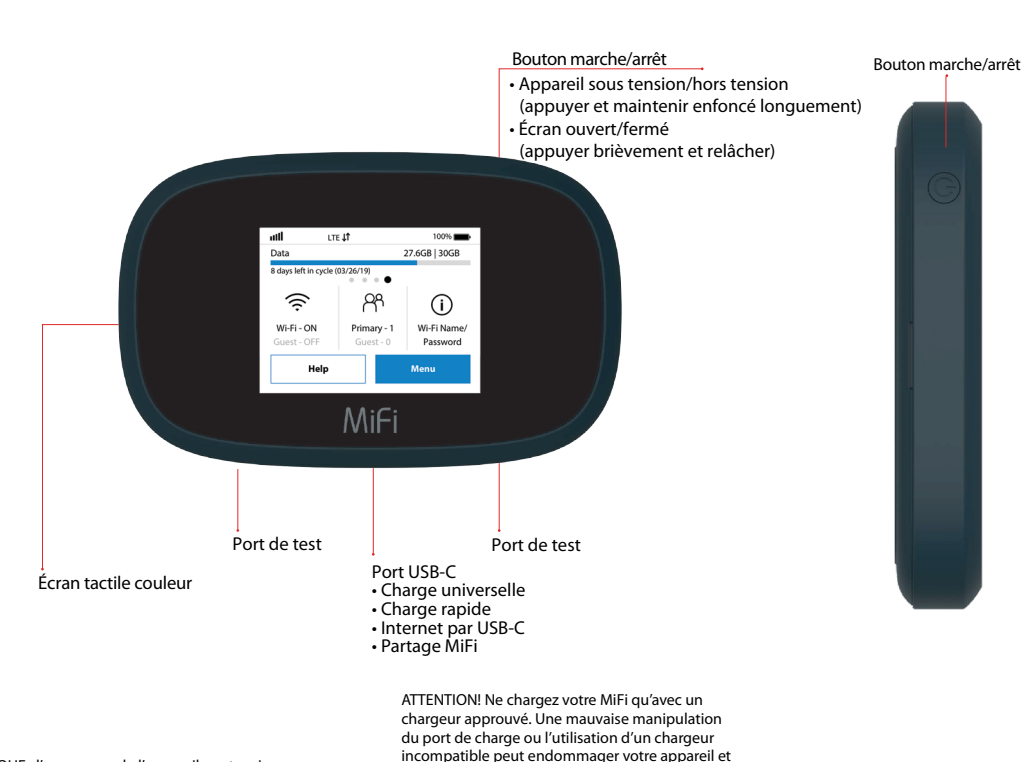

Les appareils électroniques, et notamment les ordinateurs et modems sans fil, génèrent de l'énergie RF inhérente à leur fonction prévue et sont par conséquent soumis aux règles et règlementations de la FCC.

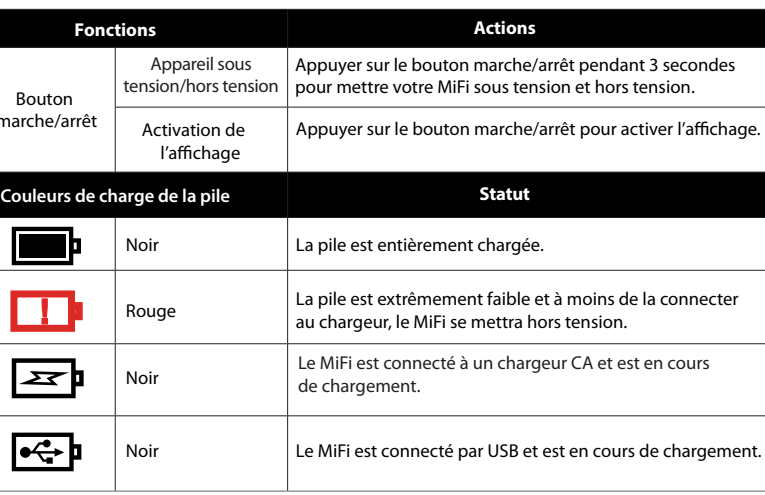

Cet équipement a été testé et reconnu conforme aux normes applicables aux appareils informatiques de Classe B, en vertu de l'article 15 des règles de la FCC. Ces limites sont destinées à assurer une protection raisonnable contre les interférences nuisibles lorsque l'équipement est utilisé dans un environnement domestique.

Cet équipement génère de l'énergie radioélectrique et est conçu pour être utilisé conformément au guide d'utilisation du fabricant. Nous ne garantissons cependant pas l'absence d'interférences dans une installation donnée. En cas d'interférences nuisibles à la réception des signaux de radio ou de télévision, ceci pouvant être déterminé en éteignant puis en rallumant l'équipement, nous vous encourageons à essayer de corriger l'interférence par l'un ou plusieurs des moyens suivants. • Réorientez ou déplacez l'antenne de réception.

• Augmentez la distance entre l'équipement et le récepteur. • Branchez l'équipement sur un circuit électrique diérent de celui auquel le récepteur est connecté.

• Faites appel au fabricant ou à un technicien expérimenté en radio/télévision.

Cet appareil est conforme à l'article 15 des règles de la Commission fédérale des communications (FFC) et de la norme ICES-003 d'Industry Canada en matière de conformité des interférences électromagnétiques. L'utilisation de l'appareil est soumise aux deux conditions suivantes.

**ATTENTION:** N'ESSAYEZ PAS DE RÉPARER L'APPAREIL DE COMMUNICATION SANS FIL VOUS-MÊME. CECI POURRAIT ENTRAÎNER L'ANNULATION DE LA GARANTIE. LE MODEM MiFi EST PROGRAMMÉ EN USINE. AUCUNE CALIBRATION OU PROGRAMMATION DU CLIENT N'EST REQUISE. POUR TOUTE DEMANDE D'INFORMATIONS CONCERNANT LA RÉPARATION DE VOTRE APPAREIL DE COMMUNICATION SANS FIL, COMMUNIQUEZ AVEC LE SERVICE D'ASSISTANCE TECHNIQUE DE INSEEGO. AVERTISSEMENT FCC : toute modification n'ayant pas été expressément approuvée par la partie responsable de la conformité pourrait entraîner l'annulation de l'autorisation octroyée à l'utilisateur d'utiliser cet équipement.

**MODIFICATIONS:** la FCC exige que vous soyez informé(e) que toute modification apportée à cet appareil non expressément approuvée par Inseego pourrait entraîner l'annulation de votre autorisation à utiliser l'équipement.

#### **Contenu sur l'exposition aux RF**

#### **ID d'autorisation d'équipement de la FCC: PKRNVWMIFI8000**

L'utilisation de cet appareil est autorisée pour des applications portables et mobiles.

Ce produit a été évalué en matière de DAS et est conforme aux directives de la FCC en matière d'exposition aux ondes radio. Pour une meilleure réception du signal, une meilleure couverture et un meilleur débit de données, ne placez pas le routeur près d'un obstacle physique, poches inclus, ou à proximité immédiate d'un objet. Pour une plus grande sécurité en matière de radiofréquences, une distance minimale de 10 mm (1 cm) doit être maintenue entre l'appareil et toute partie d'un corps humain lorsque l'appareil est en cours d'utilisation. L'augmentation de la distance entre l'appareil et la partie du corps permettra une meilleure réception ainsi qu'une réduction de l'exposition à l'énergie radioélectrique.

©2019 Inseego, Corp. Tous droits réservés. MiFi® est une marque déposée de Inseego, Corp. PN: 90027121-002

### **ÉCRAN D'ACCUEIL** LTE 41 27.6GB | 30GB 分 **PR**  $\odot$ Wi-Fi - ON Primary - 1 Wi-Fi Name Help Menu **TÉMOINS D'ÉTAT** ίn Accueil .nll Puissance du signal réseau Mouvement des données entre ◡ le réseau mobile et votre MiFi R Itinérance  $\boxtimes$ Messages non lus  $\sim$ Messages lus  $\widehat{\mathcal{L}}$ Réseau Wi-Fi උදු Dispositifs connectés  $\blacksquare$ Connecté par USB

Charge de la pile

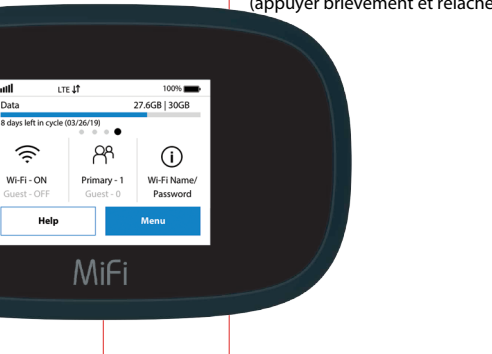

entraîner l'annulation de la garantie.

# ÉTAT DE LA FONCTION

• Port de charge rapide • Internet par USB-C • Partage MiFi